[Home](http://rhondahsmith.com/index.html) │ [QuickBooks](http://rhondahsmith.com/quickbooks.html) │ [Consulting](http://rhondahsmith.com/business.html) │ [Resources │](http://rhondahsmith.com/resources.html) [About](http://rhondahsmith.com/contact.html)[│Blog](http://rhondahsmith.blogspot.com/)

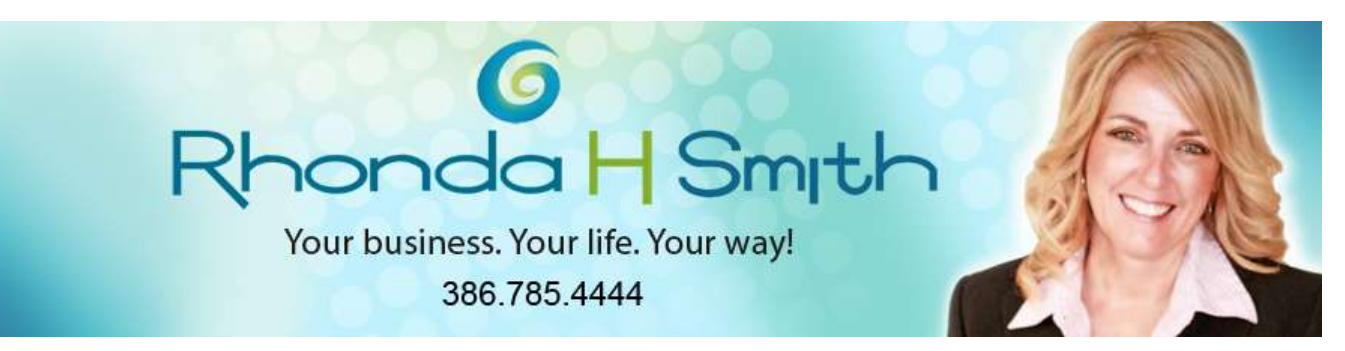

## **Classes or Types? When To Use Them**

QuickBooks' standard reports are critical to understanding your company's past, present, and future. But the program also offers innovative tools that can make them significantly more insightful and comprehensive.

QuickBooks offers two simple conventions that let you identify related data: *classes* and *types.* Classes are used in transactions. Types are assigned to individual customers, vendors, and jobs.

You might use classes to, for example, separate transactions that relate to different departments or locations or types of business. A construction company might want to track classes using **New Construction, Remodel,** and **Overhead.**  Your customer types might help you isolate groups by characteristics like **Industry** or **Geographical Location.**

## **Creating Classes**

First, make sure that QuickBooks is set up to use classes. Go to **Edit | Preferences | Accounting | Company Preferences.** Make sure that **Use class tracking** is checked. If you want to be prompted for a class designation in transactions, check that box, too. QuickBooks already contains a **Type** field in customer, vendor, and job records.

It's easy to build lists of options for both. To define classes, go to **Lists | Class List.** In the bottom left corner of the screen, click on **Class**, then select **New** from the menu. You'll see this:

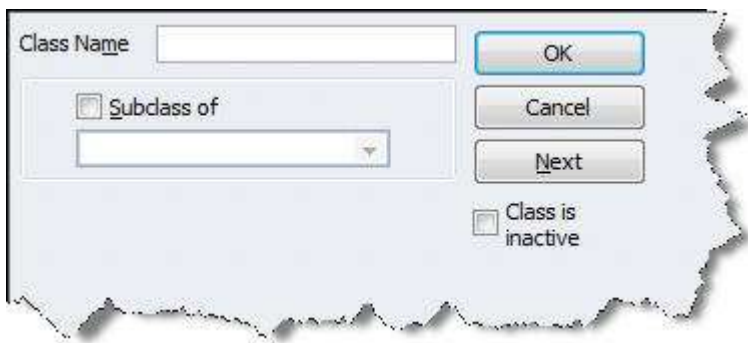

*Figure 1: To create a class, just give it a name and click OK.* 

Let's say that you're a contractor and you want to separate remodeling jobs into room types, like Bathroom or Kitchen. Go through the above steps again. Enter "Bathroom" in the **Class Name** field and click the box next to **Subclass of.** Open the list and choose "Remodel." Click **OK.** 

*Tip: If your class list grows lengthy and you want to tidy it up, you can make classes that you're not currently using inactive by checking the box in this window. It will remain in your QuickBooks records and can be reactivated again.* 

## **Putting Classes to Work**

Now you can use classes in transactions. Open a blank invoice and select a customer. The **Class** field will be next to the customer name. If the entire invoice will be assigned to the same class, click the drop-down list and select it. You can also assign separate classes to individual line items:

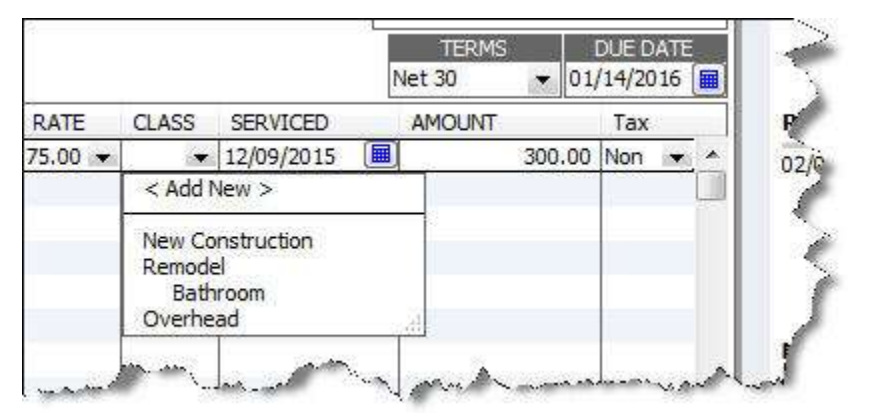

*Figure 2: You can assign different classes to individual line items in transactions.*

Not all invoice templates include a column for classes. You can add this by selecting the invoice form you want to modify and clicking **Customize** in the toolbar.

QuickBooks comes with two reports specially designed for tracking class-based transactions: **Profit & Loss by Class**  and **Balance Sheet by Class** (both can be found in the **Reports** menu, under **Company & Financial)**. Of course, you can filter other reports to include a class column. You can also create a QuickReport for individual classes. Go to **Lists | Class List** and select a report or graph.

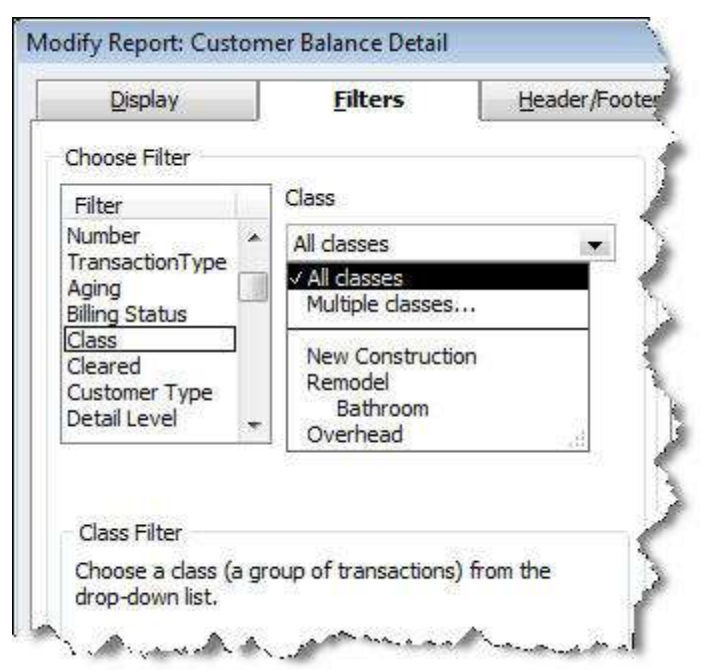

*Figure 3: You can filter by class in QuickBooks reports.*

*Warning! The Balance Sheet by Class report is complicated and may produce unexpected results. Let your ProAdvisor help you work with this one. They can also help you set up a solid class structure.*

## **A Simpler Assignment**

Customer, vendor, and job types are a bit less complicated. Job types are especially useful; you can track, for example, profitability and time spent on individual projects. Customer and vendor types can produce output for things like targeted mailings and reports.

Creating types is very similar to creating classes. Go to **Lists | Customer & Vendor Profile Lists**, and select the type you want to work with. You'll follow the same instructions here as you did for classes. Types do not appear on transactions; they're designed for your own internal use, and they're stored in records.

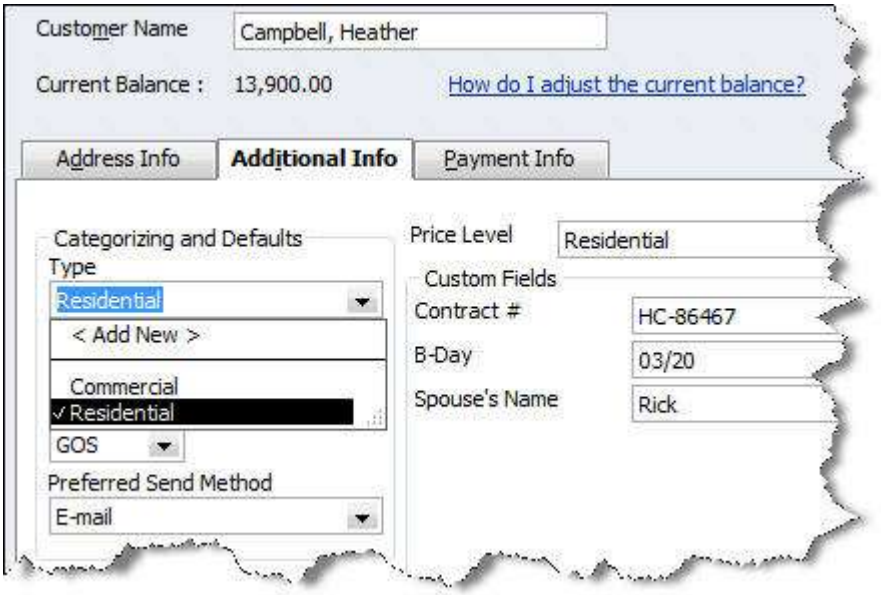

*Figure 4: Customer, vendor, and job types are specified in their records.*

Classes and types can be used very effectively in your bookkeeping, but they require a good deal of thought and planning upfront to get accurate, meaningful reports. Let your ProAdvisor know if he/she can assist as you attempt to use these powerful forms of classification.